unix.stackexchange.com

# boot - Creating bootable Debian image with debootstrap

5-6 minutes

I have been trying to create a bootable debian (jessie/8.4) image for the past 2 days, and as far as I can tell I have the procedure right, but I can not get the filesystem right. I am relatively sure that I am doing something wrong here, missing something with mounting or  $/etc/fstab$  (there isn't one in my image). I was hoping someone with some experience would be able to help me out/show me what I am missing.

Here are the errors I see as I'm booting into qemu-system-x86:

As text and then as the actual screenshots:

fsck: error 2 (No such file or directory) while executing fsck.ext2 for /dev/sda1 fsck exited with status code 8 [FAILED] Failed to start Load/Save Random Seed See `systemctl status systemd-random-seed.service` for details. [FAILED] Failed to start Various fixups to make systemd work better on Debian. See `systemctl status debian-fixup.service` for details. fsck exited with status code 8<br>
[FAILED] Failed to start Load/Save Random Seed<br>
See `systemctl status systemd-random-seed.service`<br>
for details.<br>
[FAILED] Failed to start Various fixups to make<br>
systemd work better on Debi

...

boot - Creating bootable Debian image with debootstrap about:reader?url=https://unix.stackexchange.com/questions/275429/creat...<br>
[FAILED] Failed to start Update UTMP about System<br>
Boot /Shutdown [FAILED] Failed to start Update UTMP about System Boot/Shutdown. See `systemctl status systemd-update-utmp.service` for details. [DEPEND] Dependency failed for Update UTMP about System Runlevel Changes. **图 QEMU**  $\Box$  $\times$ @{D}|@}+G>|∞>9\${CtrlAtt|@\_|=@\_[B}Y serial0 console 2.1029301 Failed to access perfctr msr (MSR c0010004 is 0) Loading, please wait... fsck: error 2 (No such file or directory) while executing fsck.ext2 for /deu/sda fsck exited with status code 8 [FAILED] Failed to start Load/Save Random Seed. See 'systemctl status systemd-random-seed.service' for details. **TAILED**] Failed to start Various fixups to make systemd work better on Debian.<br>See 'systemctl status debian-fixup.service' for details. OK ] Started Create Static Device Nodes in /dev. Starting udev Kernel Device Manager... OK ] Reached target Local File Systems (Pre). OK ] Reached target Local File Systems. Starting Create Volatile Files and Directories... OK ] Reached target Remote File Systems. Starting Trigger Flushing of Journal to Persistent Storage... Starting LSB: Raise network interfaces....

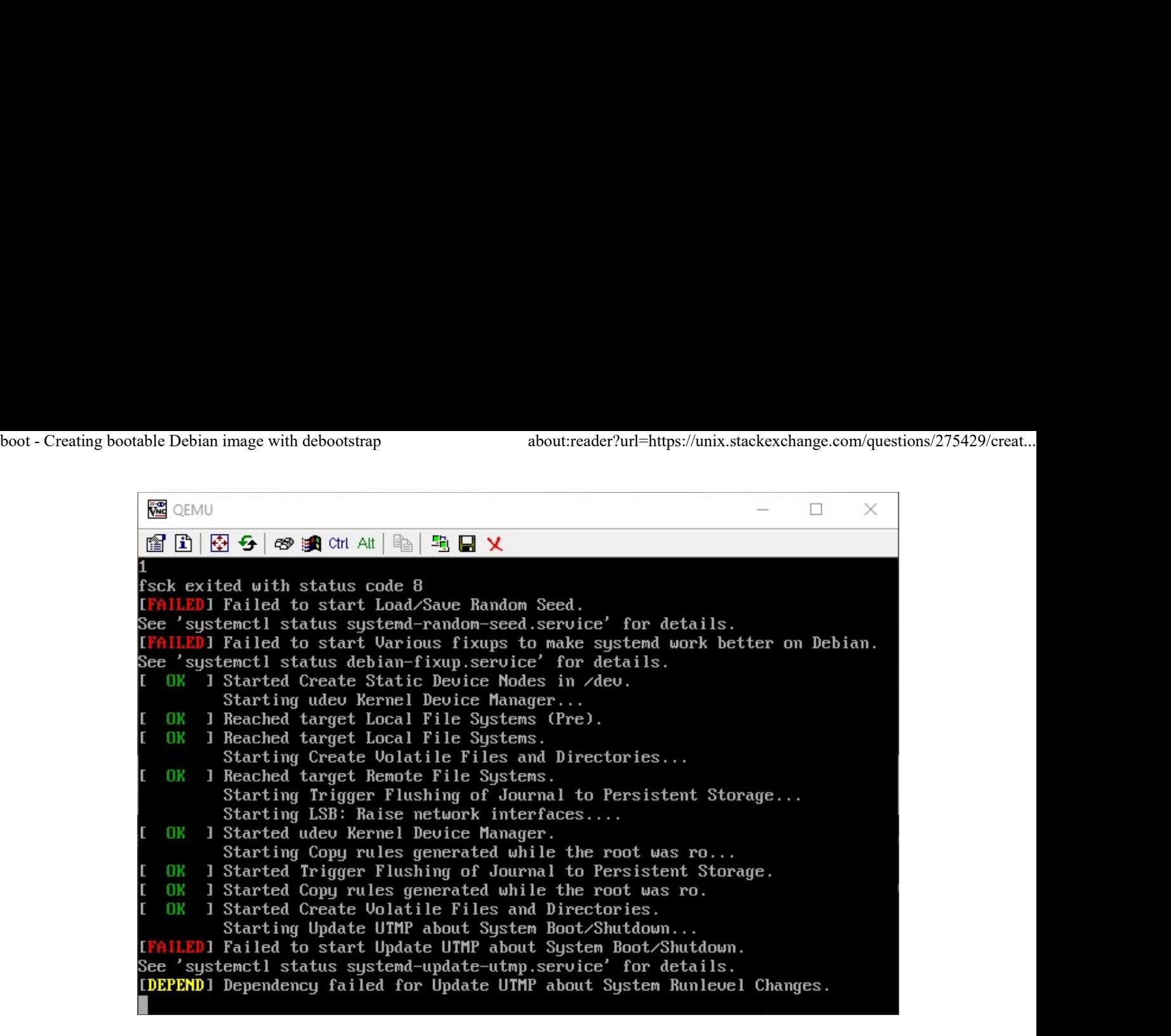

Here are the instructions I've written up for myself / steps I've taken:

```
cd \sim
```

```
mkdir debootstrap
```

```
cd debootstrap/
```
# get newest

```
wget http://ftp.debian.org/debian/pool/main
```

```
/d/debootstrap/debootstrap_1.0.80_all.deb
```

```
ar -x debootstrap_1.0.80_all.deb
```

```
zcat /root/debootstrap/data.tar.gz | tar xv
```
apt-get install parted

```
# 1.5Gbytes
              dd if=/dev/zero of=1445.img bs=1024 count=1 
              seek=1536k
an -x debootstrap_1.0.80_all.deb<br>
zcat /root/debootstrap/data.tar.gz | tar xv<br>
apt-get install parted<br>
\# 1.5Gbytes<br>
dd if=/dev/zero of=1445.img bs=1024 count=1<br>
seek=1536k<br>
3of7
```

```
parted -s 1445.img -- mklabel msdos mkpart primary 
1m 1.5g toggle 1 boot
losetup --show -f 1445.img
# prints out `/dev/loopX`, enter this on the next 
lin
partprobe /dev/loop0
# only have to make the filesytem once --> if you 
are troubleshooting steps, do not redo this line
mkfs -t ext2 /dev/loop0p1
mount /dev/loop0p1 /mnt
debootstrap --verbose 
--components=main, contrib, non-free \
--include=firmware-realtek,linux-image-amd64,grub-
pc, ssh, vim \setminus--exclude=nano \
--arch amd64 jessie /mnt http://ftp.us.debian.org
/debian
```
source for information on using --components

- $\bullet$  Ensure that the kernel is installed, it should appear in /boot within the chroot, that is  $/mnt/boot$  with the following files: • Ensure that the kernel is installed, it should appear in /boot within<br>the chroot, that is /mnt/boot with the following files:<br>• initrd.img-3.16.0-4-amd64<br>• wmlinuz-3.16.0-4-amd64<br>• config-3.16.0-4-amd64<br>• system.map-3.
	- initrd.img-3.16.0-4-amd64
	- $\bullet$  vmlinuz-3.16.0-4-amd64
	- $\bullet$  config-3.16.0-4-amd64
	- $\bullet$  System.map-3.16.0-4-amd64
	- install grub

grub-install --boot-directory=/mnt/boot --modules=part msdos /dev/loop0 boot - Creating bootable Debian image with debootstrap<br>
grub-install --boot-directory=/mnt/boot<br>
--modules=part\_msdos\_/dev/loop0

- Set up APT
- copy over the apt sources

cp /etc/apt/sources.list /mnt/etc/apt/sources.list

- ensure the cdrom source is commented out
- add the line:

```
deb http://ftp.debian.org/debian stable-backports 
main contrib non-free
mount --bind /dev/pts /mnt/dev/pts
mount --bind /proc /mnt/proc
mount --bind /sys /mnt/sys
mount --bind /dev /mnt/dev
```

```
# if you want your pushprofilesettings
cp ~/.bashrc /mnt/root/
cp ~/.vimrc /mnt/root/
```

```
# chroot -- enter the system as if it were thy own
              chroot /mnt /bin/bash
              export HOME=/root
              export LC_ALL=C
              export LANG=C.UTF-8
              export TERM=xterm-256color
# chroot -- enter the system as if it were thy own<br>chroot /mnt /bin/bash<br>export HOME=/root<br>export LC_ALL=C<br>export LANG=C.UTF-8<br>export TERM=xterm-256color<br>mount from <u>man mount:</u><br>--bind Remount a subtree somewhere else (its
```
mount from man mount:

--bind Remount a subtree somewhere else (its contents are available in both places).

 $-t$   $lt$   $lt$ ype $gt$  Mount of filesystem type, with this, mount will attempt to auto determine boot - Creating bootable Debian image with debootstrap about:reader?url=https://unix.stackexchange.com/questions/275429/creat...<br>— t < type> **Mount of filesystem** *type*, with this, mount will attempt

edit /etc/default/grub:

Set GRUB\_CMDLINE\_LINUX="" to: 1.

GRUB CMDLINE LINUX="console=tty0 console=ttyS0,115200n8"

- 2. Uncomment GRUB TERMINAL=console
- Beneath, add the line: 3.

```
GRUB SERIAL COMMAND="serial --speed=115200
--unit=0 --word=8 --parity=no --stop=1"
```
Make the grub config - This MUST be done in a non-systemdnspawn shell (that means chroot)

grub-mkconfig -o /boot/grub/grub.cfg

#### exit

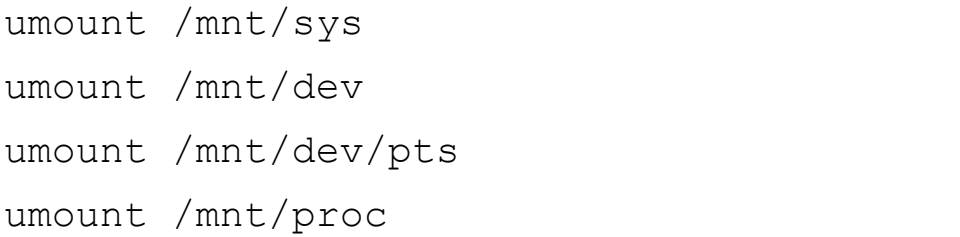

Can check for additional mounts with: mount | grep / mnt and then unmount them with umount umount /mnt/proc<br> **Can check for additional mounts with**: mount | grep /mnt **and**<br> **then unmount them with** umount<br>
systemd-nspawn -D /mnt<br>
# not you are in a special container<br> **Set the password for root with passwd**<br>
In

```
systemd-nspawn -D /mnt
# not you are in a special container
```
### Set the password for root with passwd

In /etc/ssh/sshd\_config comment out PermitRootLogin

```
without-password to read #PermitRootLogin without-
           password and insert PermitRootLogin yes beneath it
           Now enable ssh on startup
           systemctl enable ssh
           # this is needed to clean up both chroot and 
           systemd-nspawn -D /mnt
           # once this is run you can not do systemd-nspawn 
           either so wait until you are entirely done
           exit
           umount /mnt
           losetup -d /dev/loop0
           Check for additional mounts with: mount \vert grep /mnt If
           ANYTHING is returned, unmount them with umount
boot - Creating bootable Debian image with debootstrap about:reader?url=https://unix.stackexchange.com/questions/275429/creat...<br>
without-password to read #PermitRootLogin without-
```
### Recover (only necessary in ERROR)

If you broke something, or need to retry, RE-MOUNT / SETUP CHROOT on existing . img:

```
losetup --show -f 1445.img
            # prints out `/dev/loopX`, enter this on the next 
            lin
           partprobe /dev/loop0
           mount /dev/loop0p1 /mnt
# prints out '/dev/loopX', enter this on the next<br>
lin<br>
partprobe /dev/loop0<br>
mount /dev/loop0p1 /mnt<br>
testing img<br>
qemu-system-x86_64 -hda 1445.img -m 1024 -vnc :0<br>
7067<br>
7067
```
## testing img

qemu-system-x86\_64 -hda 1445.img -m 1024 -vnc :0